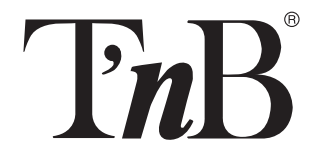

 $\bigcirc$ 

# CAMERA WIFI 720P

**Instructions** User Manual

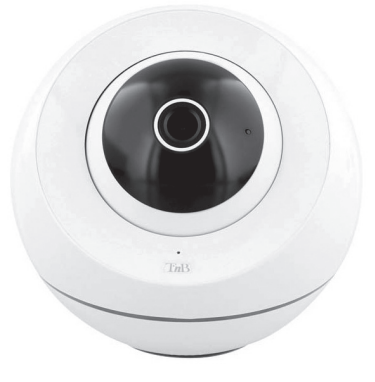

IPCAMHD2

◈

⊕

 $\bigoplus$ 

# RO

◈

## INSTRUCȚIUNI

# INSTRUCȚIUNI DE SIGURANȚĂ IMPORTANTE

- Sursa de alimentare a accesoriului/dispozitivului dvs. trebuie să se potrivească cu caracteristicile originale furnizate.
- Vă rugăm să verificați în prealabil dacă accesoriul/dispozitivul dvs. este compatibil cu dispozitivul utilizat.
- Nu utilizați accesoriul/dispozitivul în ploaie, în locuri umede sau lângă apă.
- Nu amplasați obiecte inflamabile, substanțe explozive sau obiecte periculoase lângă dispozitivul dvs.
- Utilizați numai accesoriile și conectorii furnizați. Utilizarea oricărui alt tip de accesoriu care nu este destinat în acest scop poate deteriora dispozitivul dvs. în mod ireversibil.
- Utilizați și stocați dispozitivul numai într-un mediu în care temperatura este cuprinsă între 0°C și 45°C.
- Nu lăsați dispozitivul la îndemâna copiilor.
- Nu dezasamblați accesoriul / dispozitivul și nu încercați să îl reparați singur.
- Nu utilizați accesoriul/dispozitivul dacă a fost supus șocului de impact sau deteriorare.
- Pentru a evita orice risc de electrocutare, deconectați accesoriul/ dispozitivul de la sursa principală de alimentare și de la toate aparatele înainte de a-l curăța sau dacă nu îl utilizați.
- T'nB nu își asumă nicio răspundere pentru utilizarea necorespunzătoare a produsului sau utilizarea cu un dispozitiv care are caracteristici electrice incompatibile.

## PACHETUL CONȚINE

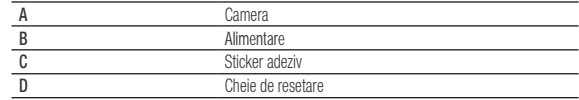

## **DESCRIERE**

 $\bigoplus$ 

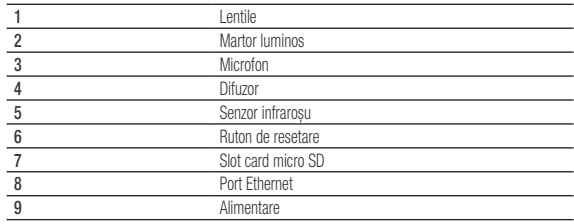

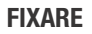

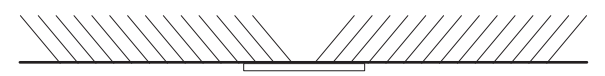

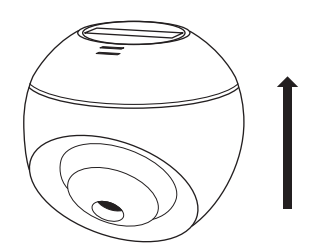

 $\bigoplus$ 

## CARACTERISTICI TEHNICE

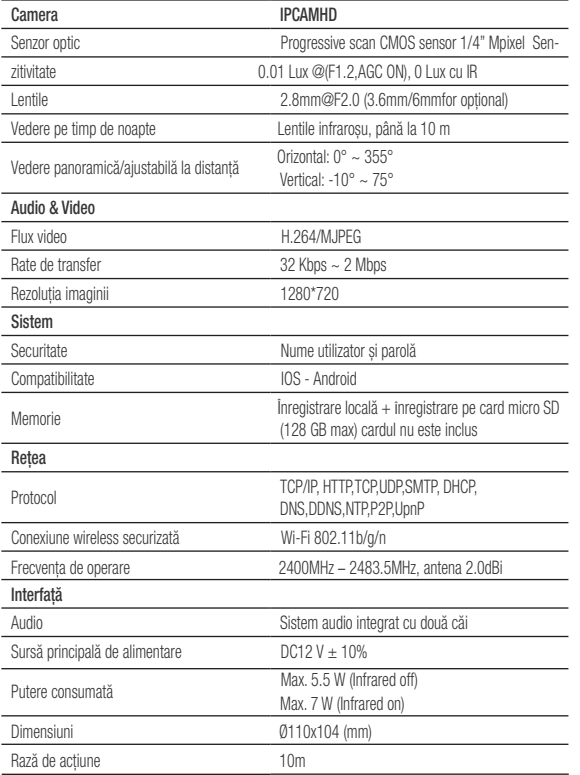

## **CONFIGURARE**

 $\bigcirc$ 

#### *Descărcarea aplicației*

- Descărcați aplicația T'nB Smart, disponibilă gratuit pentru iOS și Android.
- Permiteți-ne să vă ghidăm pentru crearea contului dvs.
- Odată ce contul este creat, adăugați echipamentul IPCAMHD2.
- Conectați camera la priză folosind cablul de alimentare: ledul roșu va începe să se aprindă intermitent. Așteptați beep-ul.
- Urmați instrucțiunile din aplicația T'nB Smart.
- Odată ce camera este conectată, ledul indicator devine albastru.

De asemenea, puteți configura manual camera folosind codul QR, situat în partea dreaptă sus a aplicației. Urmați instrucțiunile din aplicație.

Odată ce camera este instalată și conectată, o puteți controla cu aplicația.

◈

# FUNCȚII

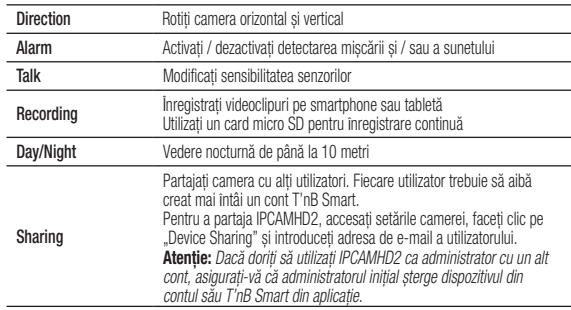

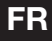

# MODE D'EMPLOI

# CONSIGNES DE SÉCURITÉ IMPORTANTES

- L'alimentation de votre appareil doit correspondre aux caractéristiques d'origine initialement prévues.
- N'utilisez jamais votre appareil sous la pluie, dans des endroits humides ou à proximité d'un point d'eau.
- Ne placez pas d'objet inflammable, de substance explosive ou d'objet dangereux à proximité de votre appareil.
- Utilisez uniquement les accessoires et connecteurs fournis. L'utilisation de tout autre type d'accessoire non prévu à cet effet risquerait d'endommager votre appareil de façon irrémédiable.
- Utilisez et conservez uniquement votre appareil dans un environnement où la température est comprise entre 0°C et 45°C.
- Conservez votre appareil hors de portée des enfants.
- Ne démontez pas votre appareil et n'essayez pas de le réparer vous-même.
- N'utilisez pas votre appareil s'il a subi un choc ou des dommages.
- Pour éviter tout risque d'électrocution, débranchez votre appareil de l'alimentation principale et de tout appareil avant de le nettoyer ou si vous ne l'utilisez pas.
- Dans le cas d'un produit sans fil, veuillez ne pas laisser le produit à proximité de cartes de crédit ou d'autres supports de stockage de données.

## CONTENU DU PACK

Æ

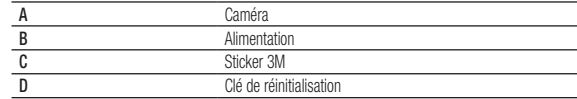

*A*

*C*

*B*

*D*

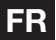

 $\bigoplus$ 

# DESCRIPTION FIXATION

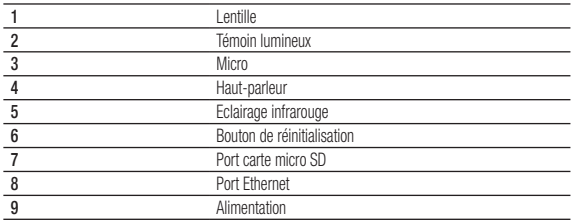

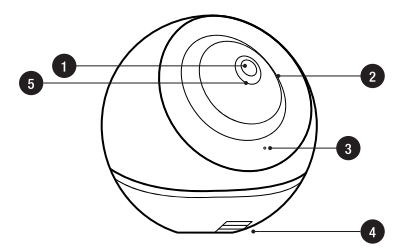

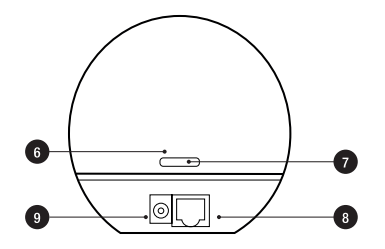

 $\bigoplus$ 

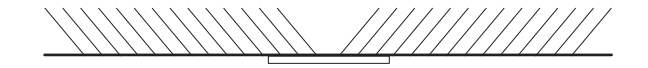

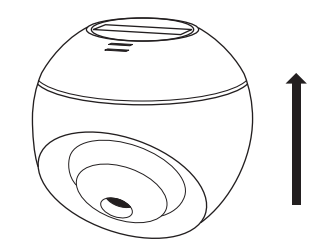

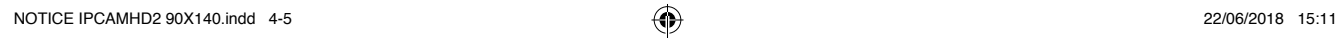

 $\bigoplus$ 

## CARACTÉRISTIQUES TECHNIQUES

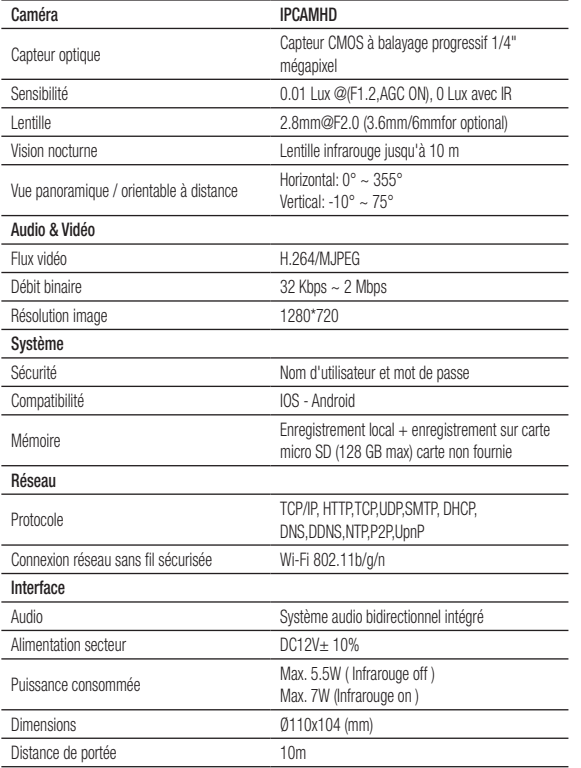

#### **CONFIGURATION**

 $\bigoplus$ 

## *Téléchargement de l'application*

- Téléchargez l'application T'nB Smart, disponible gratuitement sur iOS et Android.
- Laissez-vous guider pour la création de votre compte.
- Une fois votre compte créé, ajoutez l'appareil IPCAMHD2.
- Branchez la caméra sur une prise grâce au câble d'alimentation : la lumière rouge commence à clignoter. Attendez que le signal sonore se déclenche.
- Suivez les instructions de l'application T'nB Smart.
- Une fois que la caméra est connectée, le témoin lumineux devient bleu.

Vous pouvez également configurer manuellement la caméra grâce au QR code, situé en haut à droite de l'application. Suivez les instructions de l'application.

Une fois la caméra installée et connectée, vous pourrez la contrôler grâce à l'application.

## FONCTIONS

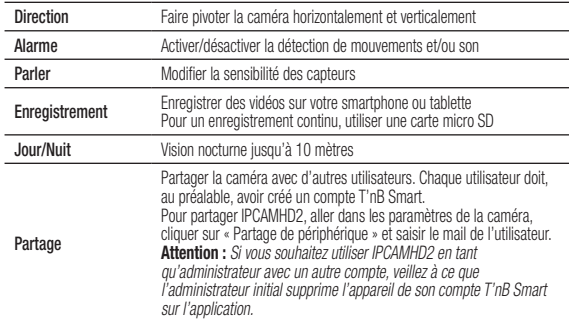

# EN

◈

## INSTRUCTIONS

## IMPORTANT SAFETY INSTRUCTIONS

- The power supply of your accessory/device must match with the provided original features.
- Please check beforehand that your accessory/device is compatible with the device that is being used.
- Do not use your accessory/device in the rain, in the damp places or near the water.
- Do not place any flammable objects, any explosive substances or any dangerous objects near your device.
- Only use the supplied accessories and connectors. The use of any other type of accessory that is not intended for this purpose may damage your device irreversibly.
- Use and store your device only in an environment where the temperature is between 0°C and 45°C.
- Keep your device out of the reach of children.
- Do not disassemble your accessory/device and do not attempt to repair it by yourself.
- Do not use your accessory/device if it has been subjected to the shock of impact or damage.
- To avoid any risk of electrocution, unplug your accessory/device from the main power supply and all appliances before cleaning it or if you do not use it.
- T'nB accepts no liability for the misuse of the product or the use with a device that has incompatible electrical features.

## PACKAGE CONTENT

Æ

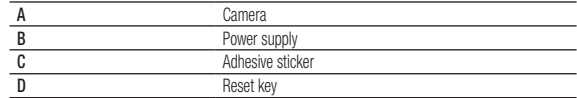

## **DESCRIPTION**

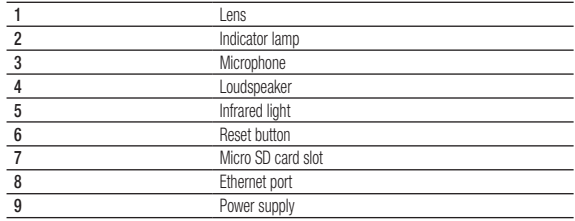

## **ATTACHMENT**

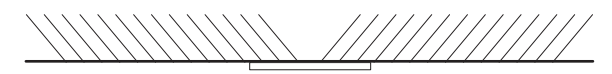

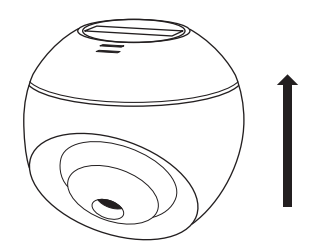

## TECHNICAL CHARACTERISTICS

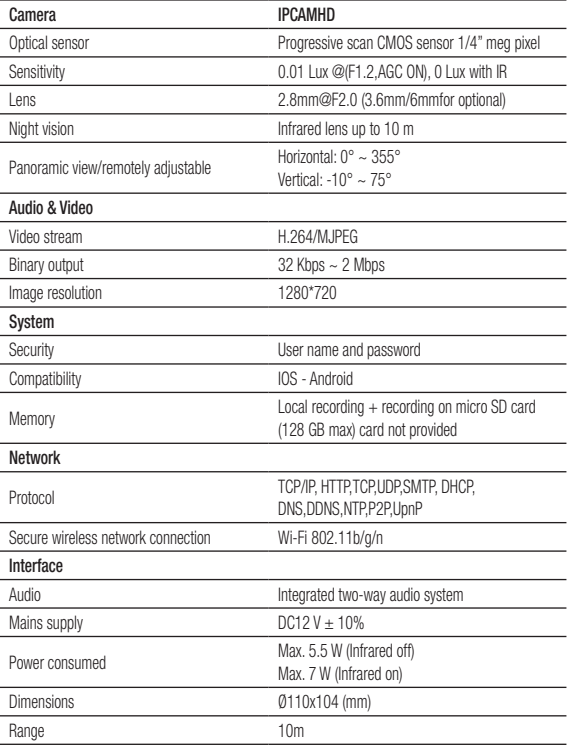

## **CONFIGURATION**

 $\bigoplus$ 

#### *Downloading the application*

- Download the T'nB Smart app, available for free on iOS and Android.
- Let us guide you to create your account.
- Once your account is created, add the IPCAMHD2 device.
- Connect the camera to an outlet using the power cable: the red light begins to flash. Wait for the beep.
- Follow the instructions in the T'nB Smart app.
- Once the camera is connected, the indicator light turns blue.

You can also manually configure the camera using the QR code, located at the top right of the application. Follow the instructions in the application.

Once the camera is installed and connected, you can control it with the application.

## FUNCTIONS

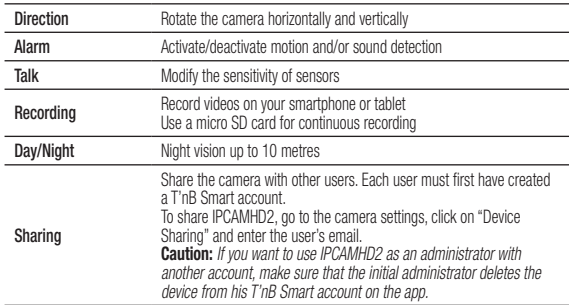

⊕

# INSTRUCCIONES DE USO

## INDICACIONES DE SEGURIDAD IMPORTANTES

- La conexión a la corriente de su accesorio/dispositivo debe corresponderse con las características de origen previstas inicialmente.
- Verifique previamente que el accesorio/dispositivo es compatible con el aparato empleado.
- No utilice nunca el accesorio/dispositivo bajo la lluvia, en lugares húmedos o cerca de fuentes de agua.
- No sitúe el dispositivo cerca de un objeto inflamable o peligroso ni de una sustancia explosiva.
- Utilice únicamente los accesorios y conectores suministrados. El uso de otro tipo de accesorio puede dañar su dispositivo de forma irreversible.
- Utilice y conserve el dispositivo a una temperatura entre 0 y 45 ºC.
- •Mantenga el dispositivo fuera del alcance de los niños.
- No desmonte el accesorio/dispositivo y no trate de repararlo usted mismo.
- No utilice el accesorio/dispositivo si ha recibido un golpe o se ha dañado.
- A fin de evitar el riesgo de electrocución, antes de limpiar el accesorio/dispositivo, o mientras no se utilice, desconéctelo de la corriente principal y de todo aparato.
- T'nB no se hará responsable en caso de mal uso del producto o de utilizarlo con aparatos eléctricos no compatibles.

## CONTENIDO DEL ENVASE

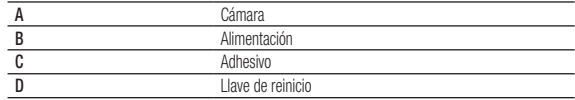

## **DESCRIPCIÓN**

A)

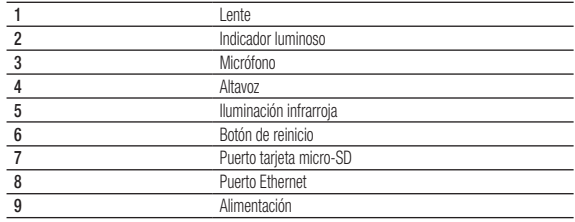

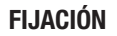

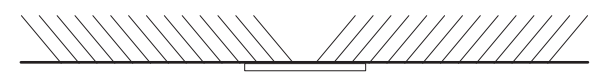

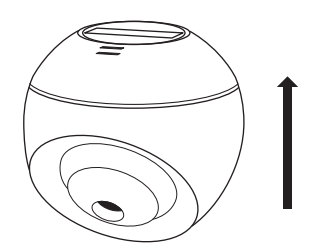

# CARACTERÍSTICAS TÉCNICAS

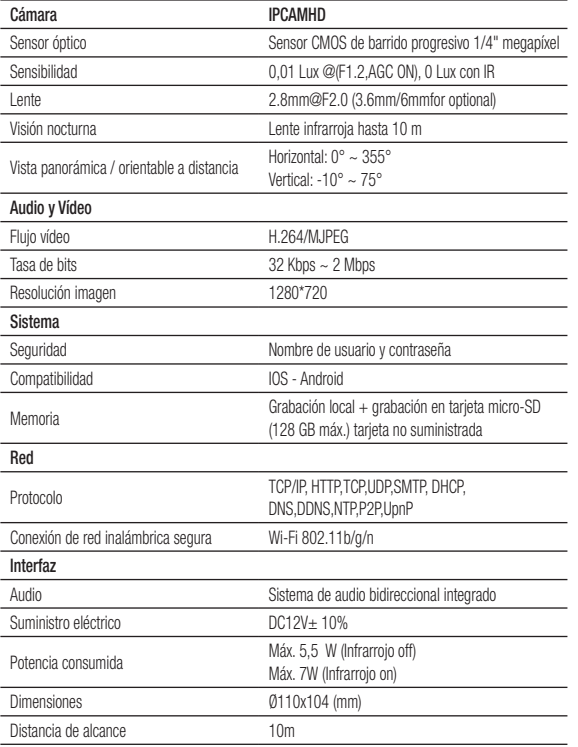

# CONFIGURACIÓN

 $\bigoplus$ 

#### *Descarga de la aplicación*

- Descargue la aplicación T'nB Smart, disponible de forma gratuita en iOS y Android.
- Siga las indicaciones para crear una cuenta.
- Una vez creada la cuenta, añada el dispositivo IPCAMHD2.
- Conecte la cámara a un enchufe con el cable de alimentación, la luz roja empezará a parpadear. Espere a que se emita la señal sonora.
- Siga las indicaciones de la aplicación T'nB Smart.
- Una vez que la cámara está conectada, el indicador luminoso se vuelve azul.

Puede también configurar manualmente la cámara mediante el código QR situado en la parte superior derecha de la aplicación. Siga las indicaciones de la aplicación.

Una vez instalada y conectada la cámara, podrá controlarla con la aplicación.

# FUNCIONES

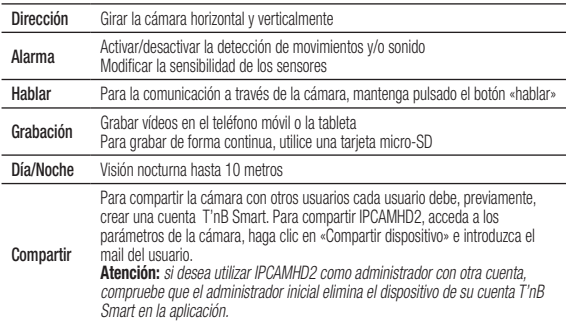

# **PT**

◈

## MODO DE USAR

## INDICAÇÔES DE SEGURANÇA IMPORTANTES

- A alimentação do seu acessório/dispositivo deve coincidir com as características originais inicialmente previstas.
- Por favor verifique com antecedência se o seu acessório/dispositivo é compatível com o dispositivo usado.
- Nunca utilize o seu acessório/dispositivo debaixo de chuva, em locais húmidos ou perto da água.
- Não coloque qualquer objeto inflamável, substância explosiva ou objeto perigoso perto do seu dispositivo.
- Utilize apenas os acessórios e conetores fornecidos. A utilização de qualquer outro tipo de acessório não previsto para esse efeito pode danificar seu aparelho de forma irreversível.
- Utilize e guarde o seu dispositivo apenas num ambiente onde a temperatura esteja entre 0°C e os 45°C.
- •Mantenha o aparelho fora do alcance das crianças.
- Não desmonte o seu acessório/dispositivo e não o tente reparar.
- Não utilize o seu acessório/dispositivo se ele tiver sido sujeito a um choque ou danos.
- Para evitar o risco de choque elétrico, desligue o seu acessório/ dispositivo da corrente elétrica e de todos os dispositivos antes de o limpar ou se não o for utilizar.
- A T'nB não se responsabiliza pelo uso indevido do produto ou pelo uso com um dispositivo com características elétricas não compatíveis.

# CONTEÚDO DA EMBALAGEM

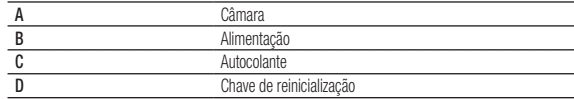

# **DESCRIÇÃO**

 $\bigoplus$ 

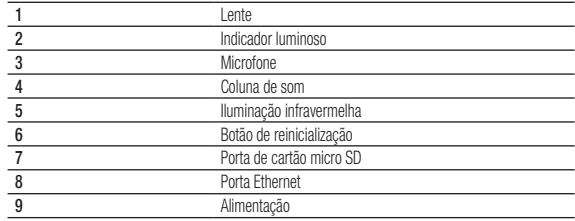

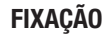

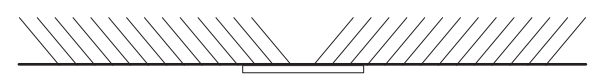

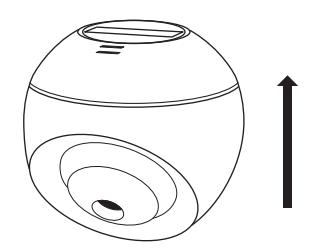

NOTICE IPCAMHD2 90X140.indd 16-17 22/06/2018 15:11

# ESPECIFICAÇÕES TÉCNICAS

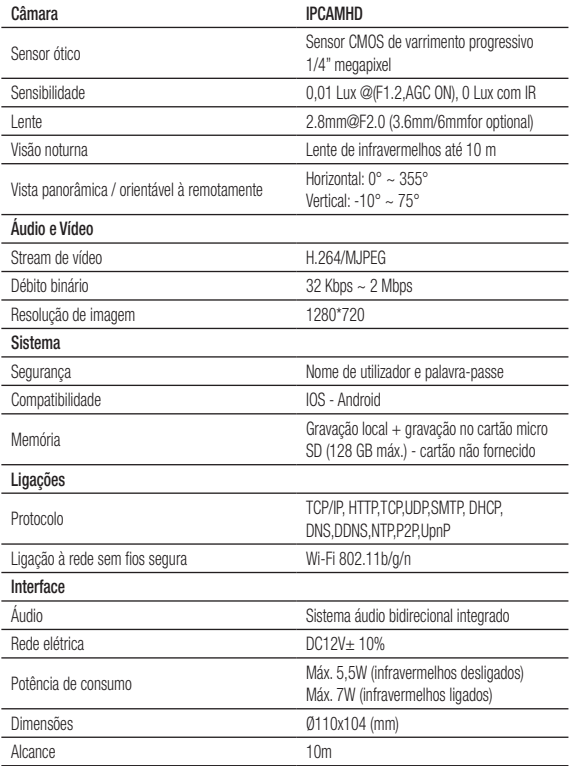

# CONFIGURAÇÃO

 $\bigoplus$ 

#### *Descarregar a aplicação*

- Descarregue a aplicação T'nB Smart disponibilizada gratuitamente para iOS e Android.
- Deixe-se conduzir através da criação da sua conta.
- Assim que a sua conta tiver sido criada, adicione o dispositivo IPCAMHD2.
- Ligue a câmara a uma tomada com o cabo de alimentação: a luz vermelha fica intermitente. Aguarde até soar o aviso sonoro.
- Siga as instruções da aplicação T'nB Smart.
- Assim que a câmara estiver ligada a luz indicadora fica azul.

Pode também configurar manualmente a câmara com o código QR localizado na parte superior direita da aplicação. Siga as instruções da aplicação.

Assimque a câmera estiver instalada e ligada, pode controlá-la através da aplicação.

# FUNÇÕES

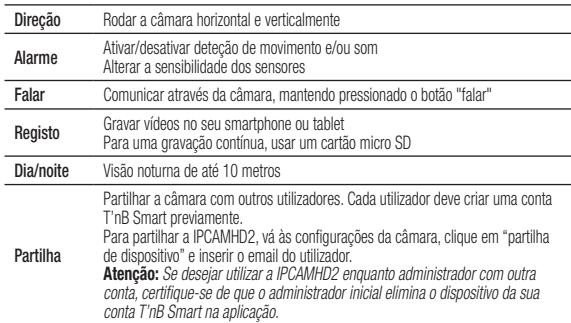

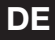

⊕

## GEBRAUCHSANLEITUNG

## WICHTIGE SICHERHEITSHINWEISE

- Die Einspeisung Ihres Accessoires/Gerätes muss den ursprünglich vorhergesehenen Eigenschaften entsprechen.
- Achten Sie vorher darauf, dass Ihr Accessoire/Gerät mit dem benutzten Gerät kompatibel ist.
- Benutzen Sie niemals Ihr Accessoire/Gerät bei Regen, in feuchten Räumen oder in der Nähe einer Wasserstelle.
- Stellen Sie keinen entzündlichen, explosiven oder gefährlichen Gegenstand in die Nähe Ihres Gerätes.
- Benutzen Sie nur die mitgelieferten Accessoires und Stecker. Der Gebrauch von jedem anderem, nicht für diesen Zweck vorhergesehenen Accessoire kann Ihr Gerät in einer nicht wiedergutzumachenden Art beschädigen.
- Benutzen und bewahren Sie Ihr Gerät nur bei Temperaturen zwischen 0°C et 45°C auf.
- Halten Sie Ihr Gerät von Kindern fern.
- Nehmen Sie Ihr Accessoire/Gerät nicht auseinander und versuchen Sie nicht, es selbst zu reparieren
- Benutzen Sie Ihr Accessoire/Gerät nicht, wenn es einen Schock oder Beschädigungen erlitten hat.
- Um jede Gefahr eines Stromschlags zu vermeiden, ziehen Sie den Stecker Ihres Accessoires/Gerätes und jeden anderen Gerätes heraus, bevor es gereinigt oder nicht mehr benutzt wird.
- T'nB übernimmt keine Haftung für falsches Benutzens des Produkts oder beim Benutzen mit einem Gerät mit elektrisch nicht kompatiblen Eigenschaften.

## **PAKETINHALT**

A)

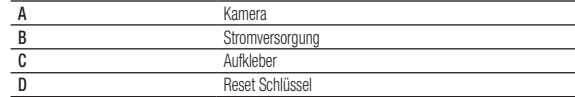

## **BESCHREIBUNG**

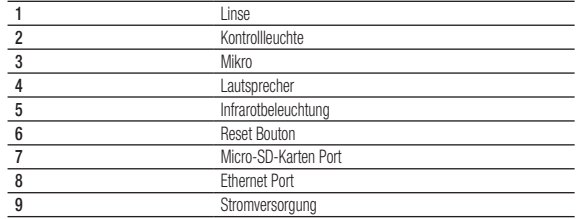

## **BEFESTIGUNG**

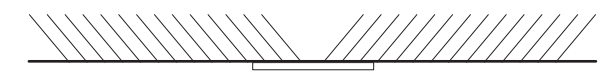

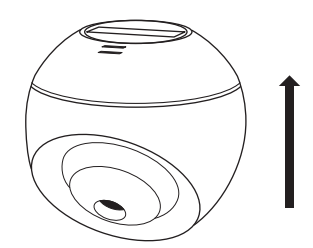

## TECHNISCHE EIGENSCHAFTEN

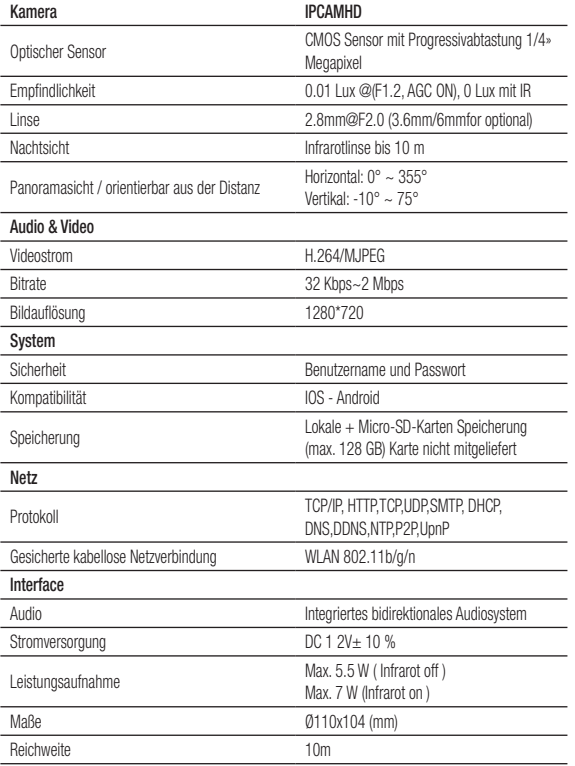

## **KONFIGURATION**

 $\bigcirc$ 

#### *Applikation herunterladen*

- Die T'nB Smart Applikation herunterladen, kostenlos auf iOS und Android verfügbar.
- Lassen Sie sich zur Anlegung Ihres Kontos führen.
- Wenn Ihr Konto angelegt ist, fügen Sie das IPCAMHD2 Gerät hinzu.
- Verbinden Sie die Kamera dank eines Netzkabels mit einer Steckdose: Das rote Licht beginnt zu leuchten. Warten Sie, bis das Lautsignal ertönt.
- Folgen Sie den Hinweisen der T'nB Smart Applikation.
- Wenn die Kamera verbunden ist, wird die Leuchtanzeige blau.

Sie können die Kamera auch dank des QR Codes, der sich oben recht in der Applikation befindet, manuell konfigurieren. Folgen Sie den Hinweisen der Applikation.

⊕

Wenn die Kamera eingerichtet und verbunden ist, können Sie sie dank der Applikation kontrollieren.

## FUNKTIONEN

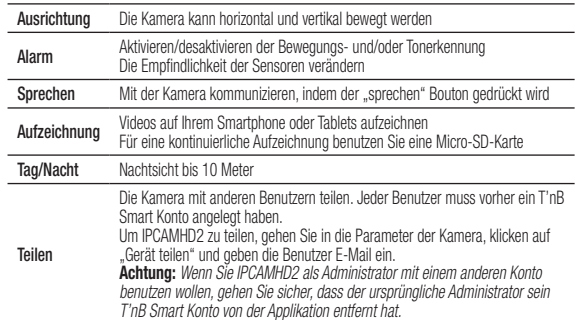

# IT

◈

## ISTRUZIONI

## ISTRUZIONI DI SICUREZZA IMPORTANTI

- L'alimentazione del vostro accessorio/dispositivo deve corrispondere alle caratteristiche previste origine.
- Verificate precedentemente che il vostro accessorio/dispositivo sia compatibile con il dispositivo utilizzato.
- Non utilizzate mai il vostro accessorio/dispositivo sotto la pioggia, in luoghi umidi o vicino a punti d'acqua.
- Non appoggiate oggetti infiammabili, oggetti esplosivi o oggetti pericolosi nelle vicinanze del dispositivo.
- Utilizzate unicamente gli accessori e i connettori forniti. L'utilizzo di qualsiasi altro tipo di accessorio non previsto a tale scopo rischierebbe di danneggiare il dispositivo in maniera irrimediabile.
- Utilizzate e conservate il dispositivo solo in un ambiente la cui temperatura è compresa tra 0°C e 45°C.
- Conservate il dispositivo fuori dalla portata dei bambini.
- Non smontate l'accessorio/dispositivo e non provate a ripararlo da soli.
- Non utilizzate l'accessorio/dispositivo se ha subito shock o danni.
- Per evitare rischio di elettroshock scollegare l'accessorio/dispositivo dall'alimentazione principale e da qualsiasi altro dispositivo prima di pulirlo o se non lo state utilizzando.
- T'nB declina qualsiasi responsabilità in caso di un utilizzo non corretto del prodotto o nel caso di utilizzo con un dispositivo con caratteristiche elettriche non compatibili.

## CONTENUTO DELLA SCATOLA

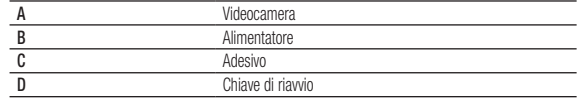

## **DESCRIZIONE**

Æ

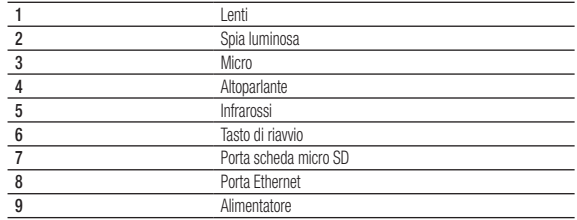

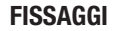

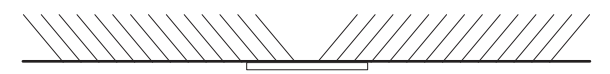

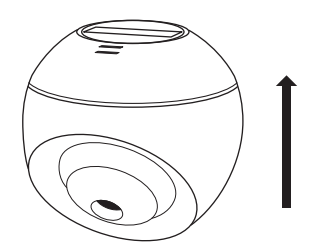

## CARATTERISTICHE TECNICHE

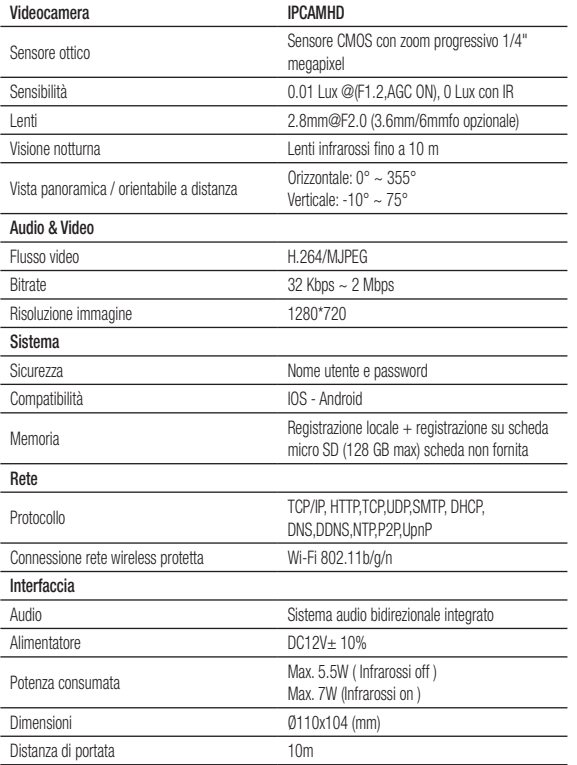

## CONFIGURAZIONE

 $\bigoplus$ 

#### *Applikation herunterladen*

- Scaricare l'applicazione T'nB Smart, disponibile gratuitamente su iOS e Android.
- Lasciarsi guidare per la creazione dell'account.
- Dopo che l'account è stato creato, aggiungere il dispositivo IPCAMHD2.
- Collegare la videocamera ad una presa con il cavo di alimentazione: la spia rossa inizia a lampeggiare. Attendere il segnale acustico.
- Seguire le istruzioni dell'applicazione T'nB Smart.
- Quando la videocamera è collegata, la spia luminosa diventa blu.

Si può configurare la videocamera manualmente grazie al codice QR, che si trova in alto a destra dell'applicazione. Seguire le istruzioni dell'applicazione.

Quando la videocamera è collegata e connessa, è possibile controllarla tramite l'applicazione.

## FUNZIONI

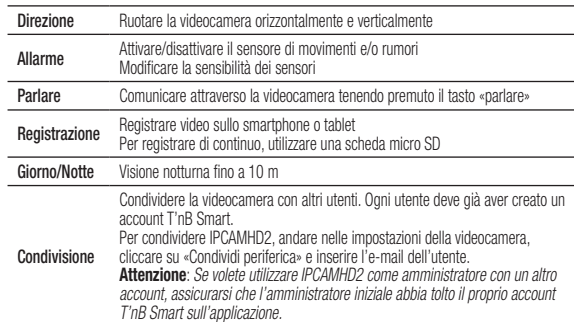

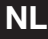

⊕

## HANDLEIDING

## BELANGRIJKE VEILIGHEIDSVOORSCHRIFTEN

- De voeding van uw toestel moet voldoen aan de initieel voorziene oorspronkelijke eigenschappen.
- Dompel uw toestel niet onder in water. Is enkel bestand tegen waterspatten.
- Plaats geen brandbaar voorwerp, een explosieve stof of een gevaarlijk voorwerp in de buurt van uw toestel.
- Gebruik enkel de meegeleverde accessoires en connectoren. Het gebruik van elk ander type accessoire dat hiervoor niet bestemd is, zou uw toestel op onherstelbare wijze kunnen beschadigen.
- Gebruik en bewaar uw toestel uitsluitend in omgevingen waar de temperatuur tussen -10°C en 40°C ligt.
- Demonteer uw toestel niet en probeer niet het zelf te repareren.
- Dit toestel werd niet ontworpen om te worden gebruikt door personen (onder wie kinderen) met beperkte fysieke, zintuigelijke of mentale capaciteiten, of door personen die er geen ervaring of kennis van hebben, behalve indien ze, door tussenkomst van een persoon die instaat voor hun veiligheid het toezicht of voorafgaandelijke instructies over het gebruik van het toestel gekregen hebben.
- Buiten het bereik van kinderen bewaren.
- Laat het opladen niet zonder toezicht gebeuren. In geval van kortsluiting of mechanische beschadiging van de interne lithiumbatterij bestaat er oververhittings- en brandgevaar.
- Gebruik geen beschadigd toestel.
- Om elk risico op elektrocutie te vermijden ontkoppelt u uw toestel van de hoofdvoeding en van elk ander toestel alvorens het te reinigen of wanneer u het niet langer gebruikt.
- De garantie geldt niet in geval van een verkeerd gebruik.
- De fabrikant wijst elke verantwoordelijkheid af in geval van materiële schade of (fysieke of morele) schade te wijten aan een verkeerd gebruik en/of het niet naleven van de veiligheidsvoorschriften.

## INHOUD VAN HET PAKKET

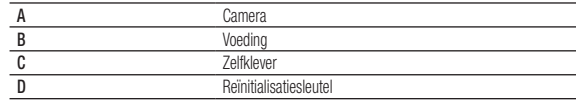

## **BESCHRIJVING**

A)

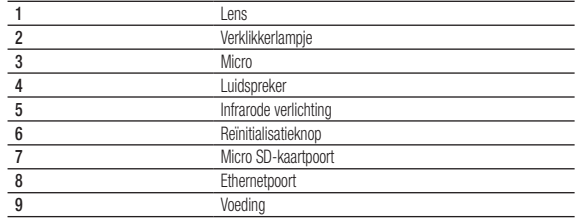

## **BEVESTIGING**

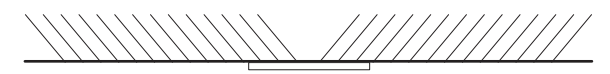

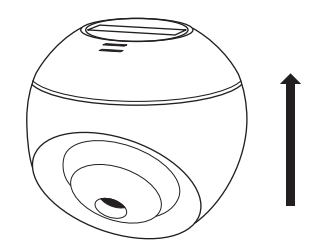

## TECHNISCHE EIGENSCHAPPEN

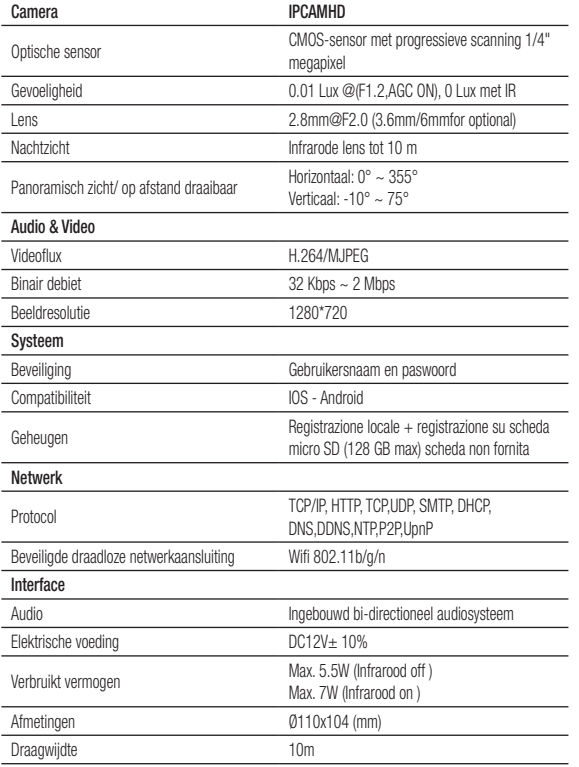

## **CONFIGURATIE**

 $\bigoplus$ 

#### *Downloaden van de app*

- Downloaden van de app T'nB Smart, gratis beschikbaar op iOS en Android.
- Laat u begeleiden bij de aanmaak van uw account.
- Nadat uw account werd aangemaakt voegt u het toestel IPCAMHD2 toe.
- Koppel de camera aan op een stopcontact met een voedingskabel: het rode lichtje begint te knipperen. Wacht tot u het geluidssignaal hoort.
- Volg de instructies van de T'nB Smart-app.
- Nadat de camera werd aangesloten wordt het verklikkerlampje blauw.

U kunt de camera eveneens manueel configureren dankzij de QR-code, rechts bovenaan op de app. Volg de instructies van de app.

Na de installatie en de aansluiting van de camera kunt u hem bedienen via de app.

## **FUNCTIES**

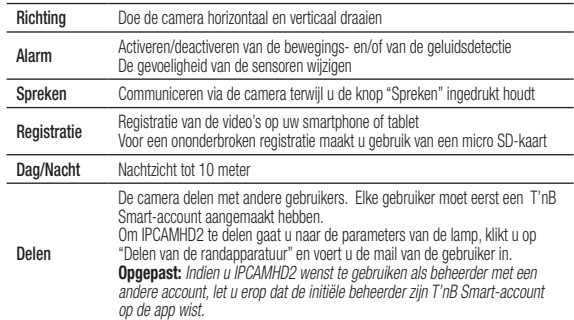

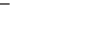

◈

## **محتوى العلبة**

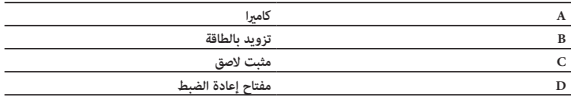

#### **وصف املنتج**

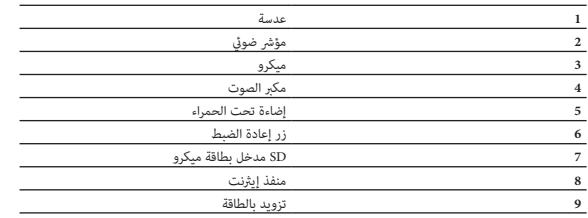

**تثبيت**

◈

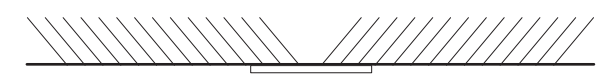

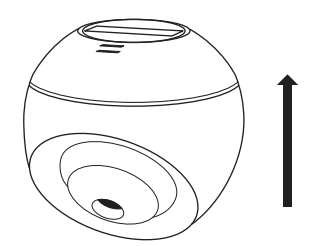

#### **دليل املستخدم**

 $\bigoplus$ 

**تعليامت السالمة هامة:** ً یجب أن یکون مصدر الطاقة الخاص بجھازك مطابقا للمواصفات الأصلیة المخطط لها أصلاً . ال يجب استخدام الجهاز الخاص بك مطلقاً يف املطر أو يف األماكن الرطبة أو بالقرب من املاء. لا تضع أشياء قابلة لإلشتعال أو مواد متفجرة أو أشياء خطرة بالقرب من جهازك. استخدم فقط امللحقات واملوصالت املتوفرة مع الجهاز. إن استخدام أي نوع آخر من اللوازم الغر المسخرة لهذا الغرض قد تض بجهازك حيث يتعذر إصلاحه. استخدم الجهاز الخاص بك وحافظ عليه يف بيئة تكون فيها درجة الحرارة فقط بني 0 درجة مئوية و45 درجة مئوية. حافظ على جهازك بعيدًا عن متناول الأطفال. ال تقم بفك جهازك أو تحاول إصالحه بنفسك. لا تستخدم جھازك إذا تعرض للصدمة أو التلف. من أجل تفادي الصدمات الكهربائية، أفصل جهازك عن مقبس الطاقة الرئيسية أو عن أي جهاز أخر قبل تنظيفه أو إذا كنت ال تستخدمه. يف حالة وجود منتج السليك، يرجي تفادي ترك الجهاز بالقرب من بطاقات الائتمان أو غرها من أدوات تخزين البيانات.

 $\bigoplus$ 

#### إعدادات

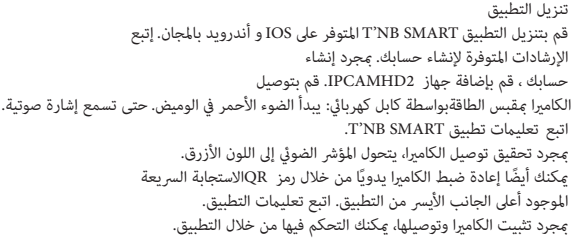

#### **الوظائف**

 $\bigoplus$ 

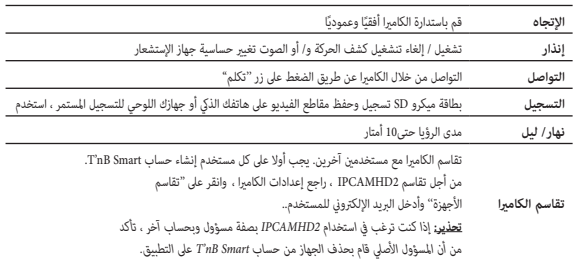

## **الخصائص الفنية**

 $\bigoplus$ 

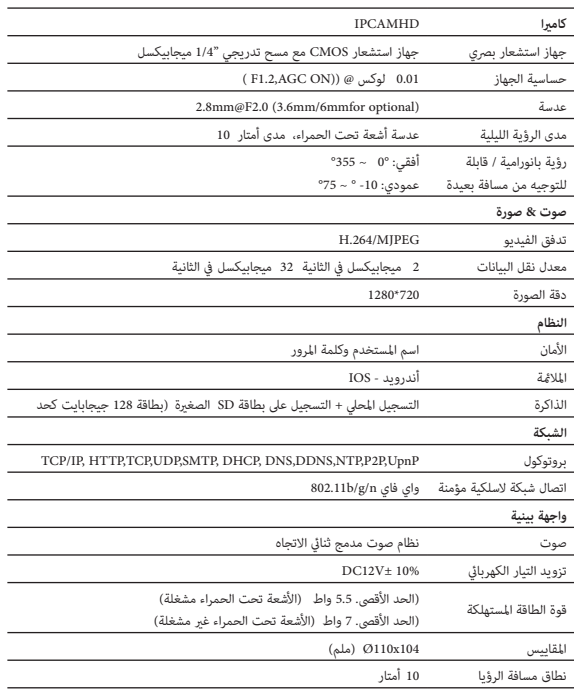

 $\bigoplus$ 

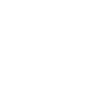

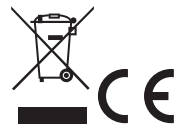

 $\bigoplus$ 

All brand names and products mentioned are the property of their respective owners. Toutes les marques et produits cités sont des marques déposées par leurspropriétaires respectifs.

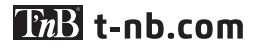

T'nB SA France / Rue Nicolas Joseph Cugnot PA de La Crau / 13300 Salon-de-Provence

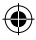

⊕